#### **ESET Tech Center**

Knowledgebase > Legacy > Legacy ESET Remote Administrator (6.x / 5.x / 4.x) > 6.x > How to delay Virus Signature Database Updates to minimize the impact of update issues (6.x)

# How to delay Virus Signature Database Updates to minimize the impact of update issues (6.x)

Ondersteuning | ESET Nederland - 2025-03-07 - Comments (0) - 6.x

https://support.eset.com/kb5892

#### Issue

Configure your ESET products to receive delayed virus signature database updates

### **Details**

You can configure your ESET Remote Administrator Server (ERA Server) settings to delay updates, which will schedule your client workstation(s) to receive delayed virus database and program module updates. This allows your critical systems more time to avoid potential server incidents.

#### Solution

### Warning:

Delaying updates can potentially increase your network's vulnerability. We recommend that you make a thorough assessment of your network's current security status before making a decision to delay updates.

If you do not use ESET Remote Administrator to manage your network

Perform these steps on individual client workstations.

## <u>Delay VSD updates on client workstations using</u> ESET Remote Administrator

- 1. Open ESET Remote Administrator Web Console (ERA Web Console) in your web browser and log in. <u>How do I open ERA</u> Web Console?
- Click Admin 
   → Policies and then select the policy that you want to modify.
- 2. Click **Policies** → **Edit**.

×

# Figure 1-1 Click the image to view larger in new window

3. Expand the **Settings** section, click **Update**, and from the **Update type** drop-down menu select **Delayed update**.

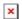

# Figure 1-2 Click the image to view larger in new window

- 5. Expand the **Assign** section and then click **Assign**.
- 6. In the target selection window, select a group to display client computers or devices in that group.
- 7. After adding groups and clients to the selected targets section, select the check box(es) next to them in the bottom pane.
- 8. Click  $\mathbf{OK}$  when you are finished adding computers and groups.
- 9. Click Finish.

# Revert Update type back to Regular after receiving the delayed updates

Delayed updates are typically distributed 12 hours after regular production updates are released.

ESET recommends that you revert the **Update type** back to Regular update after the next successful virus signature

## Delay VSD updates on individual client workstations

- 1. Open ESET Endpoint Security or ESET Endpoint Antivirus. <u>How do I open my ESET product?</u>
- 1. Press the **F5** key to open the Advanced setup window (if you are on a tablet, tap **Setup** → **Advanced setup**).
- 1. Click Update.
- 1. Expand **Basic** and from the **Update type** drop-down menu, select **Delayed update**.
- 1. Click **OK**.

Repeat the above steps on any remaining client workstations in your network

- Tags
- <u>EEA 6.x</u>
- <u>EES 6.x</u>
- ERA 6.x